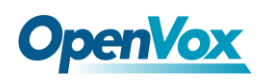

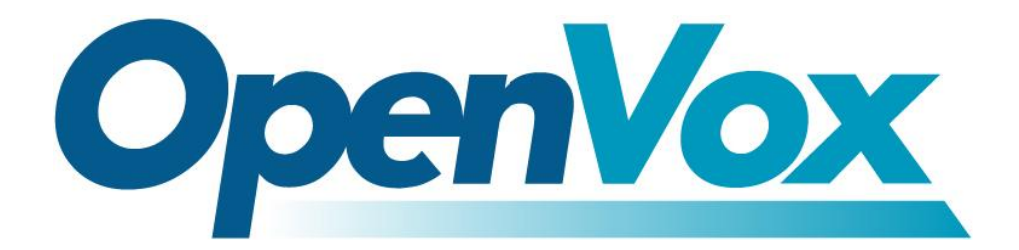

# **OpenVox Communication Co.Ltd**

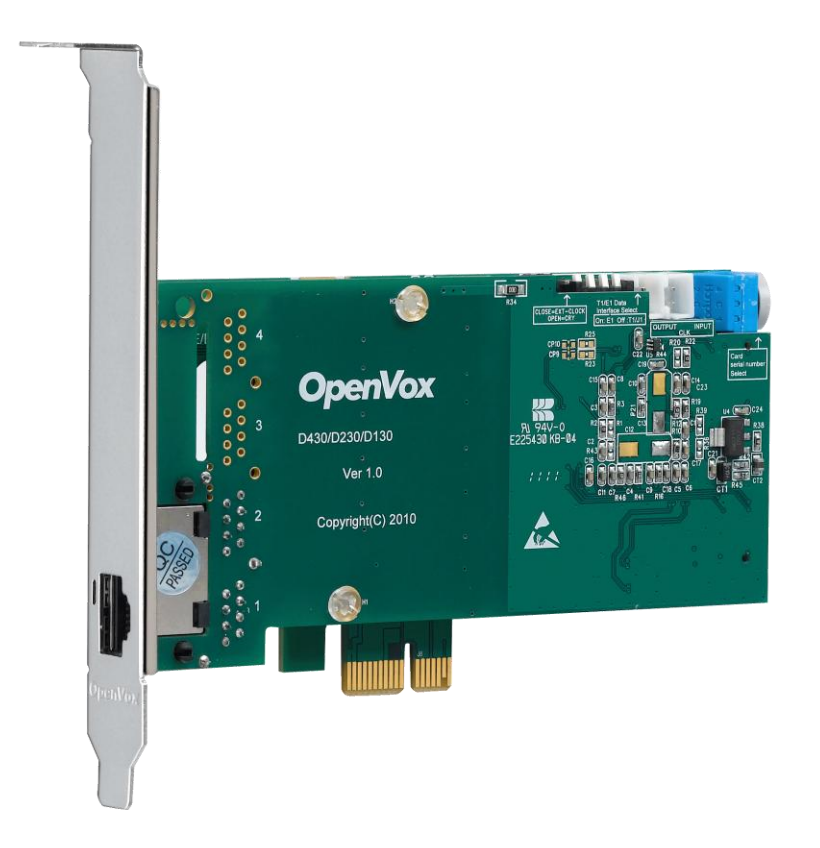

# **D130E/DE130E on DAHDI User Manual**

Version: 2.2

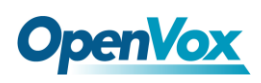

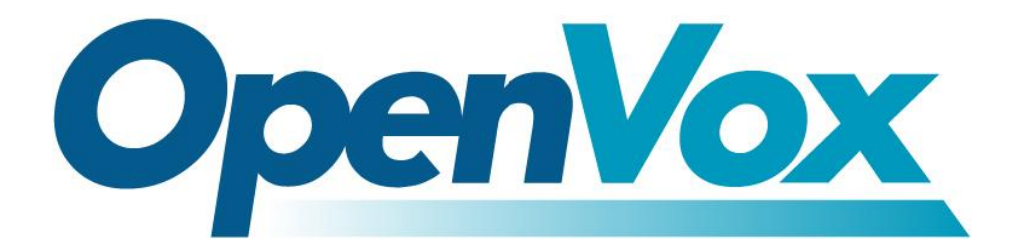

# **OpenVox Communication Co.Ltd**

*Most Advanced Asterisk Cards*

Address: F/3, Building No.127, Jindi Industrial Zone, Shazui Road, Futian District, Shenzhen, Guangdong 518048, China Tel:+86-755-82535461, 82535095, 82535362, Fax:+86-755-83823074 Business Contact: sales@openvox.com.cn Technical Support[: support@openvox.com.cn](mailto:support@openvox.com.cn)

Business Hours: 09:00-18:00(GMT+8) from Monday to Friday URL: www.openvox.cn

*Thank You for Choosing OpenVox Products!*

OpenVox Communication Co. LTD. URL: www.openvox.cn 1

 $\frac{1}{2}$ 

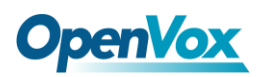

#### **Copyright**

Copyright© 2011 OpenVox Inc. All rights reserved. No part of this document may be reproduced without prior written permission.

#### **Confidentiality**

Information contained herein is of a highly sensitive nature and is confidential and proprietary to OpenVox Inc. No part may be distributed, reproduced or disclosed orally or in written form to any party other than the direct recipients without the express written consent of OpenVox Inc.

#### **Disclaimer**

OpenVox Inc. reserves the right to modify the design, characteristics, and products at any time without notification or obligation and shall not be held liable for any error or damage of any kind resulting from the use of this document.

OpenVox has made every effort to ensure that the information contained in this document is accurate and complete; however, the contents of this document are subject to revision without notice. Contact OpenVox to ensure you have the latest revision of this document.

#### **Trademarks**

All other trademarks mentioned in this document are the property of their respective owners.

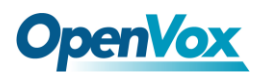

# **Contents**

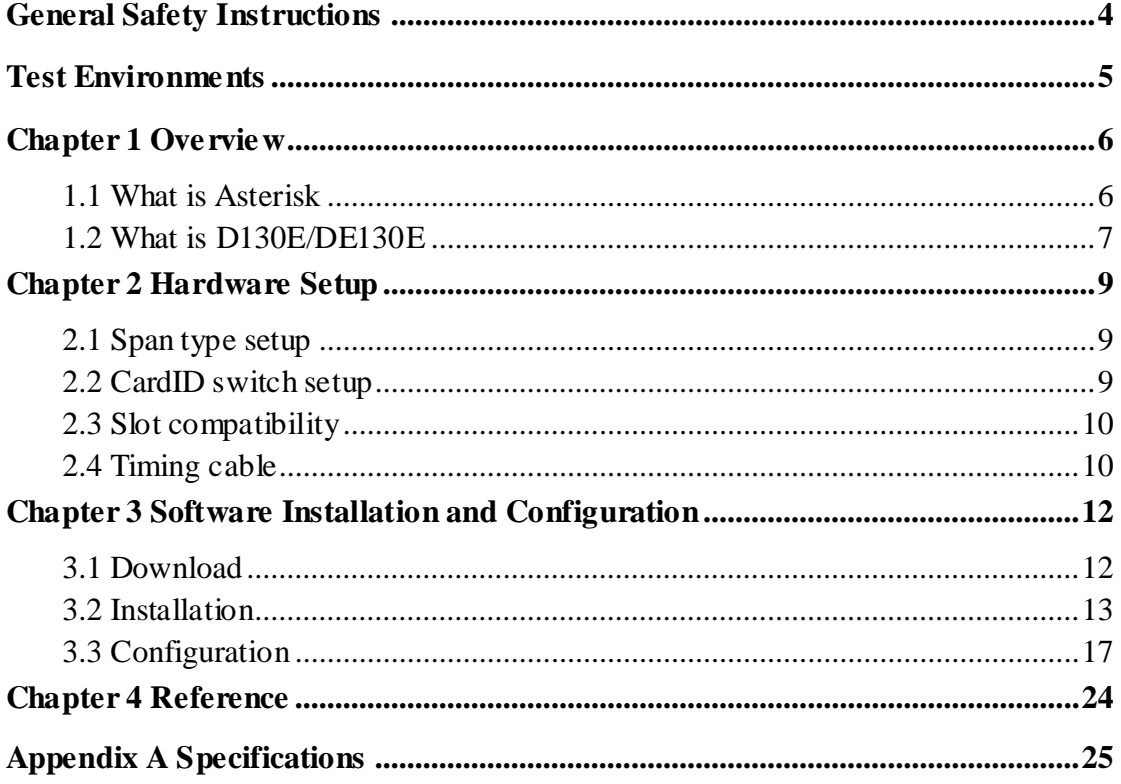

 $\overline{\phantom{a}}$ 

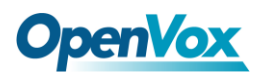

#### <span id="page-4-0"></span>**General Safety Instructions**

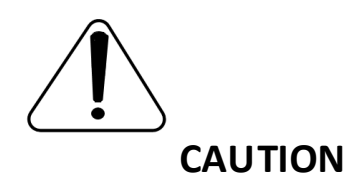

- **1.** The computers that have D130E/DE130E card installed must comply with the country's specific safety regulations.
- **2.** Only service personnel should go to install D130E/DE130E card.
- **3.** Before installing D130E/DE130E card, please unplug the power cord and remove the cover from your PC.
- **4.** For avoiding personal injuries and damages to your machine and D130E/DE130E card, make sure bracket of the card is secured to the PC's chassis ground by fastening the card with a screw.
- **5.** Electrical Surges, ESD are very destructive to the equipment. To avoid it, make sure there is a low impedance discharge path from your computer to chassis ground.
- <span id="page-4-1"></span>**6.** To reduce the risk of damage or injury, please follow all steps or procedures as instructed.

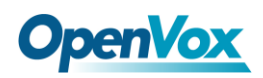

# **Test Environments**

CentOS-5.5

Kernel version: 2.6.18-194. el5

DAHDI: dahdi-linux-complete-current

Asterisk: asterisk-1.8.5.0

Libpri:libpri-1.4.11.5

Hardware: OpenVox DE130E

# <span id="page-6-0"></span>**Chapter 1 Overview**

### <span id="page-6-1"></span>**1.1 What is Asterisk**

The Definition of Asterisk is described as follows:

Asterisk is a complete PBX in software. It runs on Linux, BSD, Windows (emulated) and provides all of the features you would expect from a PBX and more. Asterisk does voice over IP in four protocols, and can interoperate with almost all standard-based telephony equipment using relatively cost-effective hardware. Asterisk provides Voicemail services with Directory, Call Conferencing, Interactive Voice Response, Call Queuing. It supports for three-way calling, caller ID services, ADSI, IAX, SIP, H323 (as both client and gateway), MGCP (call manager only) and SCCP/Skinny (voip-info.org).

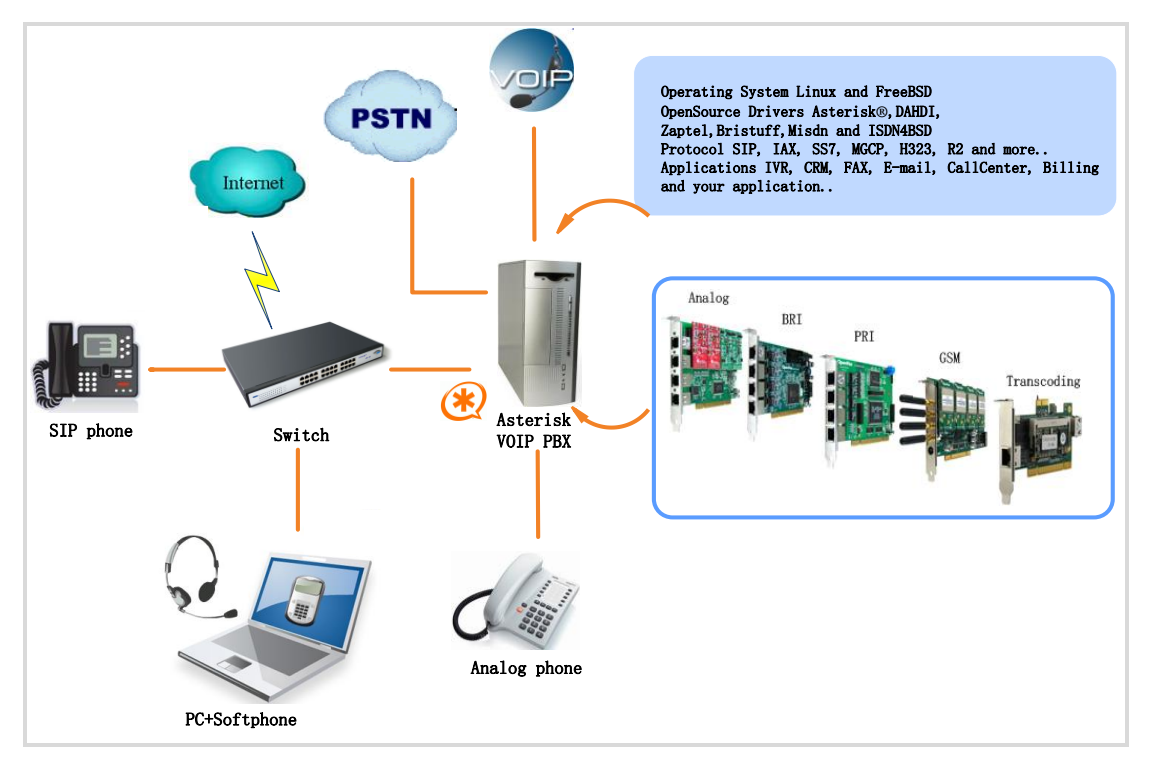

#### **Figure 1 Topology**

#### <span id="page-7-0"></span>**1.2 What is D130E/DE130E**

The D130E/DE130E is an upgrade product of the D115E. It supports T1, E1, and J1 environments and is selectable on a per-card or per-port basis. D130E/DE130E is supposed to be the most advanced single port  $T1/E1/J1$  asterisk<sup>®</sup> card with superior quality in the open source community. The leading innovation ensures users to adjust the interrupts frequency to reduce the CPU load up to 70% and adjust the interrupt number to avoid interrupt number sharing or conflict. DE130E offers an on-board Octasic® DSP-based echo cancellation module. It supports T1, E1, and J1 environments and is selectable on a per-card or per-port basis. The Octasic® DSP-based EC module enables users to eliminate echo tails up to 128ms or 1024 taps across all 32 channels in E1 mode or 24 channels in T1/J1 modes. Further, this module takes advantage of the Octasic® Voice Quality Enhancement to provide superior sound quality on all calls.

D130E/DE130E supports industry standard telephony and data protocols, including Primary Rate ISDN (both N. American and Standard Euro) protocol families for voice, PPP, Cisco, HDLC, and Frame Relay data modes. Both line-side and trunk-side interfaces are supported. D130E/DE130E works with Asterisk<sup>®</sup>, Elastix<sup>®</sup>, FreeSWITCH<sup>™</sup>, PBX in a Flash, trixbox<sup>®</sup>, Yate<sup>™</sup> and IPPBX/IVR projects as well as other Open

 $\overline{z}$ 

a barat

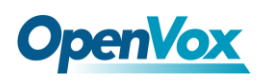

Source and proprietary PBX, Switch, IVR, and VoIP gateway applications.

RoHS compliant Certificates: CE and FCC

#### **Target Applications**

- Voice-over Internet Protocol(VoIP) Services
- $\triangleright$  Complex IVR Trees
- > "Meet-Me" Bridge Conferencing
- Calling Card Platforms
- $\triangleright$  VoIP Gateways (support SIP, H.323, and IAX)
- **E** Legacy PBX/IVR Services
- $\triangleright$  Voice/Data Router (replace expensive routers)
- PRI/Switch Compatibility-Network or CPE

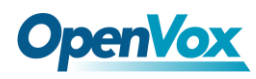

# <span id="page-9-0"></span>**Chapter 2 Hardware Setup**

There are some points that should be paid attention to when setting up D130E/DE130E.

### <span id="page-9-1"></span>**2.1 Span type setup**

Each DIP switch controls one span configuration for E1 or T1.Setting DIP1 to ON means SPAN1 will be E1. Setting DIP1 to OFF means SPAN1 will be T1.The example sets Span to E1.

### <span id="page-9-2"></span>**2.2 CardID switch setup**

If want to install more than one card of D130E/DE130E in a PC, you should take care of the card ID switch. There are two pieces of rules you must obey:

- $\triangleright$  The first Card must be set to 0, which is a card that will be initialized (i.e. installing driver) firstly when the system boot up. And the second should be set to 1, and so forth.
- $\triangleright$  At most cases, Linux will initialize PCI devices according to their slot order. The slot nearest to the CPU will be initialized firstly and the far end slot will be initialized at last. That is to say, the card which is nearest to the CPU ID should be set to 0 if there is more than one D130E/DE130E on your machine.

 $\overline{9}$ 

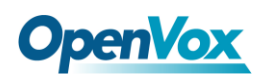

### <span id="page-10-0"></span>**2.3 Slot compatibility**

D130E is compatible with PCI-E  $\times$ 1 (slot 1) and  $\times$ 2,  $\times$ 4,  $\times$ 8,  $\times$ 16 slot except PCI slot; you should confirm your slot type and insert D130E into any type of PCI-E slot as previously described.

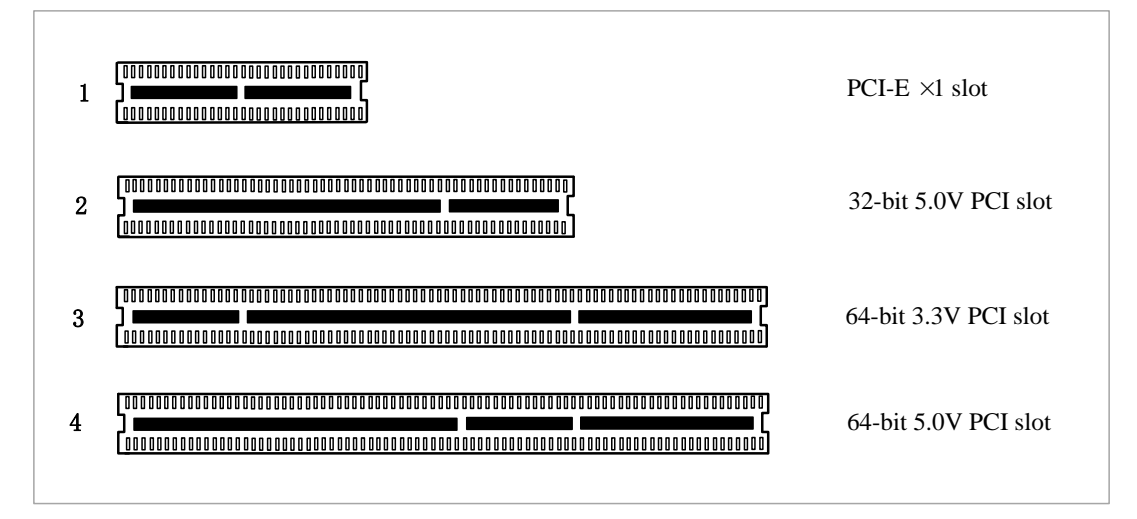

**Figure 2 PCI-E and PCI slot**

# <span id="page-10-1"></span>**2.4 Timing cable**

If you have just one card in the system, all channels on that card have already run under the same clock source, so timing cable is unnecessary. But if there are more than one card, using timing cable has some advantages. Before using the clock line, each card works on its own clock, therefore precision of the clock is limited; each card will send /receive voice data at different speeds. In voice usage, this small issue can be omitted, but in data communication such as Fax/Modem, it will cause big problems. Data loss will cause communication broken or fax broken.

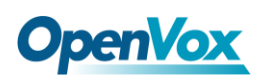

Timing cable will force all cards to work at the same clock source, send data at the same speed, as a result no data will lost.

If you found J914 (input) and J915 (output) interfaces on the card, it

means the card supports clock line, for details, please refer to **[HERE](http://bbs.openvox.cn/viewthread.php?tid=874&extra=page%3D1)**.

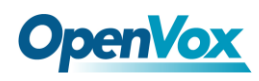

# <span id="page-12-0"></span>**Chapter 3 Software Installation and Configuration**

D130E/DE130E supports DAHDI software driver on Linux. To make full use of D130E, you should download, compile, install and configure Libpri、DAHDI and Asterisk.

### <span id="page-12-1"></span>**3.1 Download**

DAHDI software packages are available on OpenVox official website or Digium. Some patches should be added while the driver source is from Digium, therefore, it is recommended that downloading the DAHDI driver package from OpenVox official website.

Gain DAHDI source package from OpenVox:

*[http://downloads.openvox.cn/pub/drivers/dahdi-linux-complete/openvox\\_](http://downloads.openvox.cn/pub/drivers/dahdi-linux-complete/openvox_dahdi-linux-complete-current.tar.gz) [dahdi-linux-complete-current.tar.gz](http://downloads.openvox.cn/pub/drivers/dahdi-linux-complete/openvox_dahdi-linux-complete-current.tar.gz)*

Get asterisk software package from Digium official website:

*[http://downloads.asterisk.org/pub/telephony/asterisk/releases/asterisk-1.8](http://downloads.asterisk.org/pub/telephony/asterisk/releases/asterisk-1.8.5.0.tar.gz)*

*[.5.0.tar.gz](http://downloads.asterisk.org/pub/telephony/asterisk/releases/asterisk-1.8.5.0.tar.gz)*

Get libpri software package from Digium official website:

*[http://downloads.asterisk.org/pub/telephony/libpri/releases/libpri-1.4.11.](http://downloads.asterisk.org/pub/telephony/libpri/releases/libpri-1.4.11.5.tar.gz) [5.tar.gz](http://downloads.asterisk.org/pub/telephony/libpri/releases/libpri-1.4.11.5.tar.gz)*

Execute the following commands under the directory of /usr/src/ in

# **OpenVox**

general, the former two below are used for downloading these two packages and the later two are for unzipping them.

**#\_wget[\\_http://downloads.openvox.cn/pub/drivers/da](http://downloads.openvox.cn/pub/drivers/dahdi-linux-complete/openvox_dahdi-linux-complete-current.tar.gz) [hdi-linux-complete/openvox\\_dahdi-linux-complete-c](http://downloads.openvox.cn/pub/drivers/dahdi-linux-complete/openvox_dahdi-linux-complete-current.tar.gz) [urrent.tar.gz](http://downloads.openvox.cn/pub/drivers/dahdi-linux-complete/openvox_dahdi-linux-complete-current.tar.gz)**

**#\_wget[\\_http://downloads.asterisk.org/pub/telephon](http://downloads.asterisk.org/pub/telephony/asterisk/releases/) [y/asterisk/releases/a](http://downloads.asterisk.org/pub/telephony/asterisk/releases/)sterisk-1.8.5.0.tar.gz**

**#\_wget[\\_http://downloads.asterisk.org/pub/telephon](http://downloads.asterisk.org/pub/telephony/libpri/releases/libpri-1.4.11.5.tar.gz)**

**[y/libpri/releases/libpri-1.4.11.5.tar.gzt](http://downloads.asterisk.org/pub/telephony/libpri/releases/libpri-1.4.11.5.tar.gz)ibpri-1.**

**#\_tar\_-xvzf\_openvox\_dahdi-linux-complete-current. tar.gz**

**# tar –xvzf asterisk-1.8.5.0.tar.gz**

**# tar –zxvf libpri-1.4.11.5tar.gz**

# <span id="page-13-0"></span>**3.2 Installation**

#### **1. Hardware detection**

#### **# lspci –vvvv**

Check the outcome and confirm your system has recognized

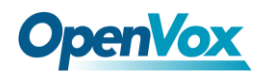

D130E/DE130E. If it has been recognized, communication controller will

be displayed in the output information like that:

```
20:00.0 Class ff00: Unknown device 1b74:d130 (rev 01) Subsystem: Unknown device 0005:0000 Control: I/O+ Mem+ BusMaster+ SpecCycle- MemWINV+ VGASnoop- ParErr+ Stepping- SERR+ FastB2B- Status: Cap- 66MHz- UDF- FastB2B- ParErr- DEVSEL=slow >TAbort- <TAbort- <MAbort- >SERR- <PERR- Latency: 64 Interrupt: pin A routed to IRQ 16 Region 0: Memory at 91c00000 (32-bit, non-prefetchable)
[size=32K]
```
#### **Figure 3 Hardware detection**

If DE130E is not recognized by the system, you have to power off and take out the card, then try to insert it into other PCI-E slot.

#### **2. Software installation**

Some dependencies are crucial. If any of them is absent, the software installation process would not go through successfully. Let's run **"**yum install XX**"** (XX stands for the dependency's name) to check the availability of dependencies.

- **# yum install bison**
- **# yum install bison-devel**
- **# yum install ncurses**
- **# yum install ncurses-devel**

14

<u> Tanzania de la pro</u>

# **OpenVox**

- **# yum install zlib**
- **# yum install zlib-devel**
- **# yum install openssl**
- **# yum install openssl-devel**
- **# yum install gnutls-devel**
- **# yum install gcc**
- **# yum install gcc-c++**
- **# yum install libxml2**
- **# yum install libxml2-devel**

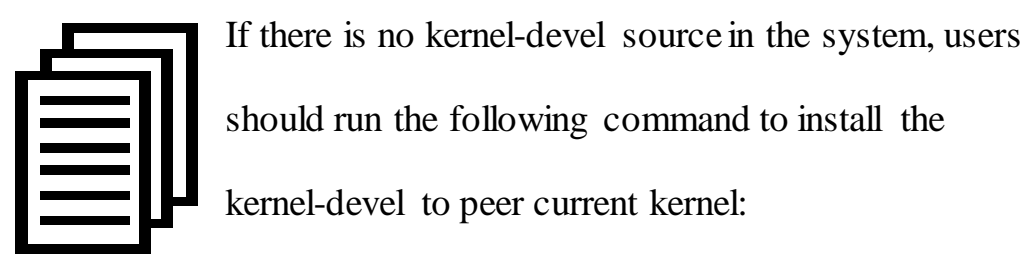

```
# yum install kernel-devel-`uname –r`
```
While if there is no matched kernel-devel found, you should download matched RPM package to install it, or execute the following command to update to the latest and stable kernel version:

#### **# yum install kernel kernel-devel**

After installed, please reboot your machine to apply the new kernel and install the dependencies. If the dependency has been installed, system indicates that nothing to do which means you could go to next one directly. Otherwise, the system will keep on installing it.

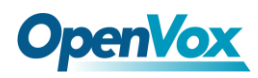

Among libpri, DAHDI and Asterisk, let's install libpri firstly, please execute those commands under the directory of /usr/src/ in generally:

```
# cd libpri-XX
```
**# make**

**# make install** 

Then change to the directory of dahdi-linux-complete-XX (XX represents DAHDI version), then perform commands one by one to install DAHDI.

```
# cd /usr/src/dahdi-linux-complete-XX
```
**# make**

```
# make install
```

```
# make config
```
**Caution:** If there is something wrong after **"**make**"**, please refer to **[HERE](http://bbs.openvox.cn/viewthread.php?tid=1557&extra=page%3D1)**. In the url link, the moderator introduces you a method how to patch. After patching,

save your changes and exit. Then run **"**make**"** again, if successfully done, it is time for you to install asterisk.

Please operate those commands to install asterisk.

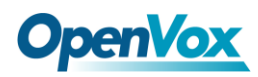

- **# cd asterisk-1.8.5.0**
- **# ./configure**
- **# make**
- **# make install**
- **# make samples**

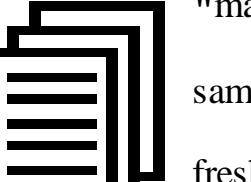

**"**make samples**"** will install the standard

sample [configuration](http://www.voip-info.org/wiki/view/Asterisk+config+files) file in the directory /etc/asterisk. As a freshman, you should perform make samples, that is to say,

it is unnecessary to perform make samples every time. Because once performed, it will cover the old sample configuration files you have installed.

### <span id="page-17-0"></span>**3.3 Configuration**

#### **1. Driver loading**

After compiling and installing DAHDI and asterisk, please load the driver by running:

- **# modprobe dahdi**
- **# modprobe opvxd115**
- **# dahdi\_genconf**

# **OpenVox**

If there is any error, please trace the cause. Until all errors are clear up, you could execute **"**dahdi\_genconf**"** again, and then go to the next step. By running **"**dahdi\_genconf**"**, it will generate /etc/dahdi/system.conf and etc/asterisk/dahdi-channels.conf automatically. Checking whether the generated files information agrees with your hardware setup, if not, you should modify to your specific requirements. Do not forget to confirm dahdi-channels.conf is included in chan\_dahdi.conf, if not, run command:

#### **# echo "#include dahdi-channels.conf" >>**

#### **/etc/asterisk/chan\_dahdi.conf**

A part of system.conf which is one of the basic channel configuration files is displayed.

```
# Span 1: D115/D130/0/1 "D115/D130 (E1|T1) Card 0 Span 1" (MASTER) span=1,1,0,ccs,hdb3,crc4 # termtype: te bchan=1-15,17-31 dchan=16 #echocanceller=mg2,1-15,17-31 # Global data loadzone = us defaultzone = us
```
**Figure 4 A part of system.conf**

### **2. Country mode modification**

18

**TEXT** 

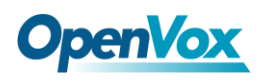

In order to match your country pattern, you need to change parameters loadzone and defaultzone to your country. For example, your system is in CHINA, you would like them change to:

```
loadzone = cn
```

```
defaultzone = cn
```
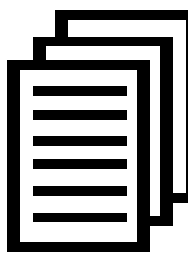

Some zonedata is available in the file

.. /dahdi-XX/tools/zonedata.c, you can refer to it to match your country mode. Meanwhile, you also need to modify another parameter which is in file

/etc/asterisk/indications.conf.

```
country=cn
```
A part of file /etc/asterisk/dahdi-channels.conf is showed as below.

(Modification, if it is not agree with the hardware setup)

```
; Span 1: D115/D130/0/1 "D115/D130 (E1|T1) Card 0 Span 1" (MASTER) group=0,11 context=from-pstn switchtype = euroisdn signalling = pri_cpe channel => 1-15,17-31 context = default group = 63
```
**Figure 5 A part of dahdi-channels.conf**

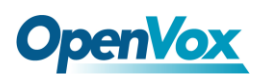

After modifying the country mode, please execute the following command:

#### **# dahdi\_cfg –vvvvvv**

The command is used for reading and loading parameters in the configuration file system.conf and writing to the hardware. A part of outputs are showed in the following figure.

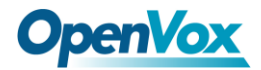

[root8lood.hoot] - j4 dahal cfg = v<br>
[root8lood.hoot] - 7.6.1<br>
DAMDI Tools Version - 2.6.1<br>
CROM Tools Version - 2.6.1<br>
CROM Canceller (8):<br>
CROM Canceller (8):<br>
CROM 2011<br>
2011 - CRO/IDB3 Build-out: 0 db (C8U)/0-133 feet

#### **3. Asterisk initiation**

#### **# asterisk –vvvvvvvgc**

If asterisk is already activate, run **"**asterisk –r**"** instead. In the CLI, please

run the following command:

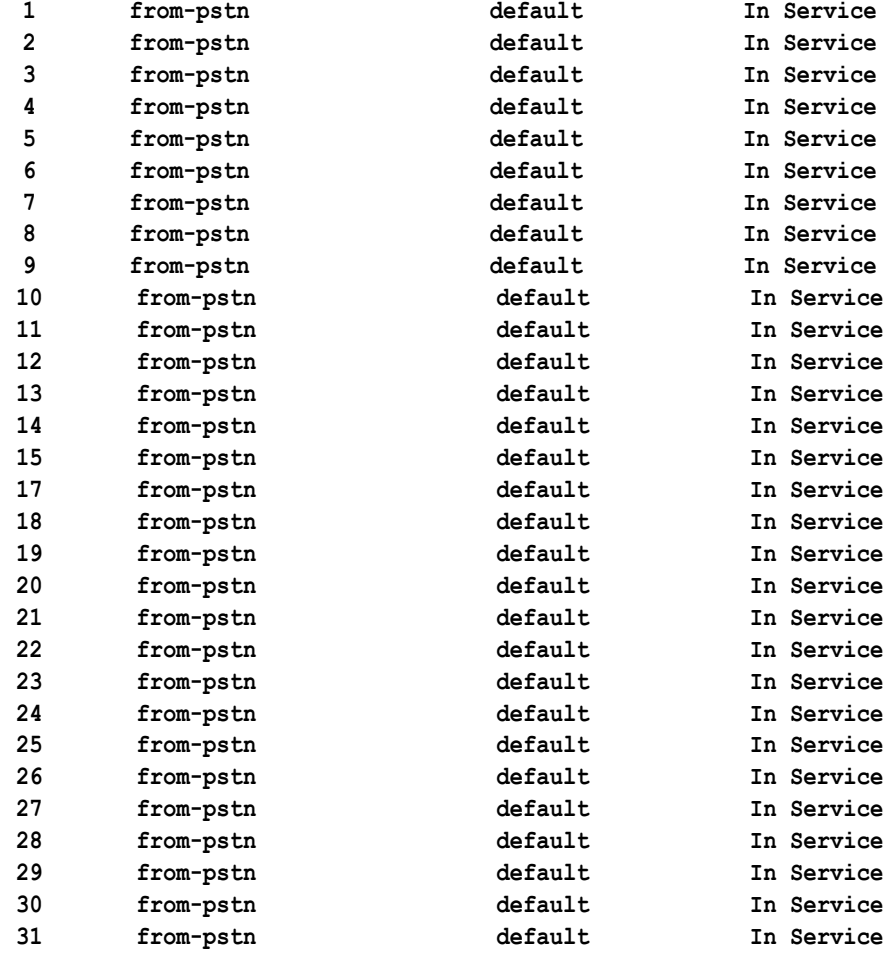

#### **localhost\*CLI> dahdi show channels**

#### **Figure 7 channels show**

If dahdi channels are found, it means they have been loaded into asterisk. You are going to edit dialplan by your requirements.

#### **4. Dialplan edit**

Users must make sure that the context **"**from-pstn**"** and **"**from-internal**"**

are in extensions.conf, here a simple example is given:

#### **# vim /etc/asterisk/extensions.conf**

```
[from-pstn] exten => s,1,Answer() // answer the inbound call exten => s,n,Playback(cc_welcome) //please message ext{er} \Rightarrow \textrm{s}, \textrm{n}, \texttt{Hangup} ()
[from-internal] exten => _X.,1,Dial(dahdi/g0/${EXTEN}) \overline{\text{exten}} = \sum_{x, n, \text{Hangup}}
```
#### **Figure 8 dial plan**

#### **Additional function**

Users should run command **"**cat /proc/interrupts**"** to check DE130E has independent interrupt. If it shares interrupt with other device, it may cause some problems even cannot work normally. While DE130E allows users to modify interrupt pin during firmware upgrade for avoiding conflict. Or you can see if the EC module is working as follows:

```
# dmesg | grep VPM
```
**[root@localhost ~]# dmesg | grep VPM VPM450: echo cancellation for 32 channels opvxd115 0000:20:00.0: VPM450: hardware DTMF disabled. opvxd115 0000:20:00.0: VPM450: Present and operational servicing 1 span(s)**

**Figure 9 EC module show**

**The Contract** 

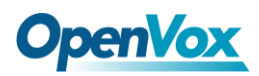

# <span id="page-24-0"></span>**Chapter 4 Reference**

[www.openvox.cn](http://www.openvox.cn/) [www.digium.com](http://www.digium.com/) [www.asterisk.org](http://www.asterisk.org/) [www.voip-info.org](http://www.voip-info.org/) [www.asteriskguru.com](http://www.asteriskguru.com/)

#### **Tips**

Any questions during installation, please consult in our forum or look up for answers from the following websites:

**[Forum](http://bbs.openvox.cn/)**

**[Wiki](http://wiki.openvox.cn/index.php/%E9%A6%96%E9%A1%B5)**

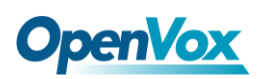

# <span id="page-25-0"></span>**Appendix A Specifications**

#### **• Weight and size**

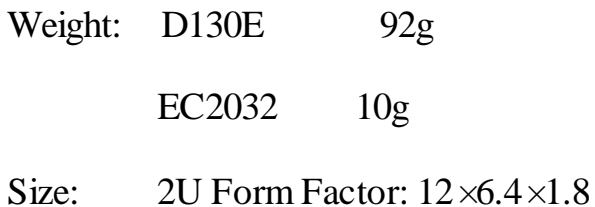

#### • **Interfaces**

PCI-E: PCI-E  $\times$ 1 (slot 1) and  $\times$ 2,  $\times$ 4,  $\times$ 8,  $\times$ 16

Temperature Operation:  $0 \sim 50 \text{ °C}$ 

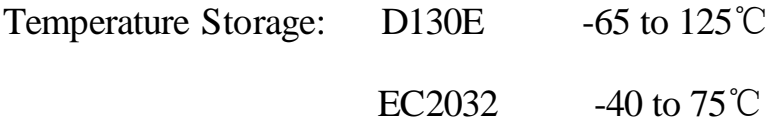

Humidity: 10~90% NON-CONDENSING

#### • **Power consumption**

Voltage: 3.3V, 5V

#### • **Hardware and software requirements**

RAM 128 + MB

Linux kernel 2.4.X or 2.6.X

CPU 800+ MHZ